# **IBM solidDB**

**V7.0**

# 快速入门指南

**>8O8<zjI IBM solidDB V7.0 DdM20#**

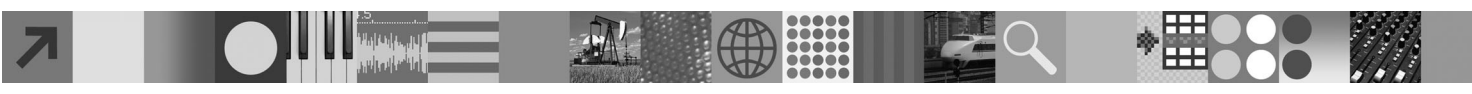

# 产品概述

IBM® solidDB® 是一个全功能的关系数据库产品,它能够将内存数据库和基于磁盘的数据库无缝集成在单个 solidDB 实例中。 此外, 还提供了各种复制拓扑和高可用性解决方案。它提供的其中一项复制技术是 IBM InfoSphere™ Change Data Capture (InfoSphere CDC).

IBM solidDB 7.0 产品由 solidDB 和 InfoSphere CDC 组件组成。如果您正在使用solidDB 作为独立服务器, 那么只需要安装 solidDB 组件。如果您的配置将部署 InfoSphere CDC 复制, 那么还需要安装 InfoSphere CDC 组件。

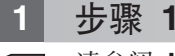

# **柔统需求**

 $k$ 参阅 IBM solidDB V7.0 和 IBM solidDB Universal Cache V7.0 信息中心内的详细系统要求:

0[http://publib.boulder.ibm.com/infocenter/soliddb/v7r0/topic/](http://publib.boulder.ibm.com/infocenter/soliddb/v7r0/topic/com.ibm.swg.im.soliddb.gettingstarted.doc/doc/system.requirements.html)

[com.ibm.swg.im.soliddb.gettingstarted.doc/doc/system.requirements.html](http://publib.boulder.ibm.com/infocenter/soliddb/v7r0/topic/com.ibm.swg.im.soliddb.gettingstarted.doc/doc/system.requirements.html)<sup>2</sup>

# $\frac{1}{2}$  <del>龙骤</del> 2: 访问软件和文档</del>

根据您使用的配置、找到下面所列示的软件安装和文档程序包。

•如果您正在从 IBM Web 站点下载程序包,请选择并下载适用于您的平台的相关软件程序包以及文档程序包。

• 当您从物理介质来安装程序包时,每个程序包是通过单独的 DVD 交付的。在每个程序包中,浏览至适用于您平台的安 装文件。

#### **yPdCD solidDB Lr|:**

- IBM solidDB
- IBM solidDB 许可证证书 (包括在快速入门 DVD 中)
- IBM solidDB 文档 (包括在快速入门 DVD 中)

#### **R** InfoSphere CDC 复制的配置的其他 InfoSphere CDC 程序包:

- v IBM InfoSphere Change Data Capture solidDB
- IBM InfoSphere Change Data Capture 管理控制台和访问服务器(单独的安装程序)
- IBM InfoSphere Change Data Capture 快速入门和产品文档

### **3 =h 3: 20 IBM solidDB**

1. 安装 Java 运行时环境时 (JRE) 或 Java Development Kit (JDK) V1.4.2 或更高版本 (如果还未安装) 。 这需 要运行安装程序。注意: 在 Linux 系统中, 不支持 GNU Compiler for Java (GCJ) 。

2. 安装软件。

- 在 Windows 系统上, 运行 .exe 产品映像文件以执行 Windows 安装程序。
- 在 UNIX 或 Linux 系统上, 运行相应的 .bin 产品映像文件以执行安装程序。

#### 3. 将许可证文件 (solid.lic) 从许可证证书映像复制到您的 solidDB 工作目录中。

提示: solidDB 的缺省安装包括 solidDB 安装目录中的求值许可证 (solideval.lic)。求值许可证让您能够连续 90 天对 solidDB 进行求值。

4. 打开 solidDB 程序包的安装目录中的欢迎-页面, 并阅读 SDK 说明和其他文档。

5. 检查是否已将 CLASSPATH 环境变量设置为包含 JDBC 驱动程序 .jar 文件。当您安装 solidDB 时, solidDB JDBC 驱动程序文件 (SolidDriver2.0.jar) 将被复制到"jdbc"目录中。但是,安装程序可能未设置您所在环境的 CLASSPATH 环境变量。

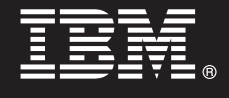

# **4 =h 4: 20D5Lr|**

1. 将"solidDB 文档"程序包解压缩到您选择的位置。

- 注意: 要通过 solidDB 程序包的欢迎页面访问 PDF 格式的 solidDB 英文版手册, 请将 PDF 文件解压缩到 solidDB 安装目录的'手册'目录中。
- 2. 将"InfoSphere CDC 文档"程序包解压缩到您选择的位置。

#### **5 =h 5: 20 InfoSphere CDC for IBM solidDB**

- •在 Windows 系统上,运行 .exe 产品映像文件以执行 Windows 安装程序。
- 在 UNIX 或 Linux 系统上, 运行相应的 .bin 产品映像文件以执行安装程序。
- 注: 完成安装之后, 安装程序将提示您配置一个 InfoSphere CDC 实例。此时请不要选择配置新的实例。请继续安装其他 InfoSphere CDC 组件, 在安装所有组件之后, 请遵循《IBM solidDB InfoSphere CDC 复制用户指南》(包含在 "solidDB 文档"程序包内)中的配置指示信息。

#### **6 =h 6: 20 InfoSphere CDC CJ~qwM InfoSphere CDC \mXF(**

- 在 Windows 系统上, 运行 .exe 产品映像文件以执行 Windows 安装程序。
- •在 UNIX 或 Linux 系统上,运行相应的 .bin 产品映像文件以执行安装脚本。

#### **7 =h 7: iRD5**

**IBM solidDB** 和 InfoSphere CDC for IBM solidDB: 打开 solidDB 程序包的安装目录中的欢迎-页面、并阅读 SDK 说明和其他文档。还要查找您下载的 solidDB 用户手册,或者以在线方式访问 IBM solidDB V7.0 和 IBM solidDB **Universal Cache V7.0 信息中心:** "<http://publib.boulder.ibm.com/infocenter/soliddb/v7r0/>".

InfoSphere CDC 管理控制台和 InfoSphere CDC 访问服务器: 查找您已下载的文档, 或者以在线方式或通过管理控制 台中的帮助菜单访问 IBM InfoSphere Change Data Capture V6.5 信息中心 (网址为: "[http://publib.boulder.ibm.com/](http://publib.boulder.ibm.com/infocenter/cdc/v6r5m1/index.jsp)  $infocenter/cdc/v6r5m1/index.jsp''$  $infocenter/cdc/v6r5m1/index.jsp''$  )

#### **8 =h 8: dCzyZD73**

**所有配置**: 遵循《IBM solidDB 人门指南》中的步骤来配置 solidDB 和执行产品评估。

**用于部署 InfoSphere CDC 复制的配置: 在配置 solidDB 之后, 请遵循 《IBM solidDB InfoSphere CDC 复制用户指南》** 中的下列步骤来配置 InfoSphere CDC 复制系统。

#### **|`E"**

有关更多信息、请访问 IBM solidDB Web 页面, 网址为: "<http://www.ibm.com/software/data/soliddb/soliddb/>"

有关发行说明, 请参阅 IBM solidDB V7.0 和 IBM solidDB Universal Cache V7.0 信息中心, 网址为: "[http://](http://publib.boulder.ibm.com/infocenter/soliddb/v7r0/topic/com.ibm.swg.im.soliddb.common.doc/doc/releasenotes.html) [publib.boulder.ibm.com/infocenter/soliddb/v7r0/topic/com.ibm.swg.im.soliddb.common.doc/doc/releasenotes.html](http://publib.boulder.ibm.com/infocenter/soliddb/v7r0/topic/com.ibm.swg.im.soliddb.common.doc/doc/releasenotes.html)"

IBM solidDB Version 7.0 Licensed Materials - Property of IBM. Copyright Oy International Business Machines Ab 1993, 2011.

Copyright Oy International Business Machines Ab 1993, 2011. All rights reserved. IBM 徽标、solidDB 以及 InfoSphere 是 International Business Machines Corp. 在全球许多管辖区域内注册的商标或注册 商标,Windows 是 Microso[f](http://www.ibm.com/legal/copytrade.shtml)t Corp. 在美国和/或其他国家或地区的商标,UNIX 是 The Open Group 在美国和其他国家或地区的商标,Linux 是 Linus Torvalds 在美国和/或其他国家或地区的商标,Java 和所有<br>基于 Java 的商标和徽标是 Oracle 及/或其附属机构的商标或注册商标,其他产品和服务名称可能是 IBM 或其他公司的商标,IBM 商标的当前列表可用于 Web,位于 『